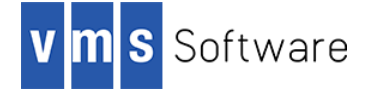

## **cURL and libcURL for OpenVMS I64 and Alpha**

Last updated: August 2019

*Note: If you use GNV and wish to use cURL with GNV then it is recommended that you use the kit provided by VMSPORTS that is available at https://sourceforge.net/projects/vmsports/files/i640840/. If you do not use GNV then it is recommended that you install the VSI kit, which is completely standalone and has no association with GNV. You cannot have both kits installed.*

#### **1. Introduction**

Thank your for your interest in this port of cURL and libcURL to OpenVMS I64 and Alpha. The current release of cURL and libcURL for OpenVMS is based on the 7.65.0 Open Source distribution.

cURL is a command line tool for getting or sending files using URL syntax and libcURL is an API that can be used by developers to implement cURL functionality in their application code. The API and command line utility support numerous web protocols, including HTTP, HTTPS, FTP, FTPS, and others (see <https://curl.haxx.se/> for more information).

# **2. Requirements**

The kit you are receiving has been compiled and built using the operating system and compiler versions listed below. While it is highly likely that you will have no problems installing and using the kit on systems running higher versions of the products listed, we cannot say for sure that you will be so lucky if your system is running older versions.

- OpenVMS 8.4-1H1
- HP TCP/IP Services V5.7 or VSI TCP/IP
- It has not been verified whether the kit works with the MultiNet TCP/IP stack, but there is a good chance that it will.

In addition to the above requirements, it is assumed that the reader has a good knowledge of OpenVMS and of software development in the OpenVMS environment (if intending to develop applications using LIBCURL).

## **3. Recommended reading**

It is recommended that users and developers review some of the excellent documentation and code examples available via the cURL web site [\(https://curl.haxx.se/\)](https://curl.haxx.se/).

## **4. What's new in this release?**

This release of cURL for OpenVMS is based on the 7.65.0 Open Source distribution and has been built with OpenSSL 1.1.1b. For a list of changes included in this version of cURL please see [https://curl.haxx.se/changes.html#7\\_65\\_0.](https://curl.haxx.se/changes.html#7_65_0) This release of cURL for OpenVMS also includes sftp protocol support.

### **5. Installing the kit**

The kit is provided as an OpenVMS PCSI kit (VSI-I64VMS-CURL-V0765-0B-1. PCSI for I64 or VSI-AXPVMS-CURL-V0765-0B-1.PCSI for Alpha) that can be installed by a suitably privileged user using the following command:

\$ PRODUCT INSTALL CURL

The installation will then proceed as follows (output may differ slightly from that shown depending on platform and other factors):

Performing product kit validation of signed kits ... The following product has been selected: VSI I64VMS CURL V7.65-0B Layered Product Do you want to continue? [YES] Configuration phase starting ... You will be asked to choose options, if any, for each selected product and for any products that may be installed to satisfy software dependency requirements. Configuring VSI I64VMS CURL V7.65-0B VMS Software Inc. \* This product does not have any configuration options. Execution phase starting ... The following product will be installed to destination: VSI I64VMS CURL V7.65-0B DISK\$I64SYS:[VMS\$COMMON.] Portion done: 0%...40%...80%...90%...100% The following product has been installed: VSI I64VMS CURL V7.65-0B Layered Product VSI I64VMS CURL V7.65-0B Post-installation tasks are required. To start cURL at system boot time, add the following lines to SYS\$MANAGER:SYSTARTUP\_VMS.COM: \$ file := SYS\$STARTUP:CURL\$STARTUP.COM \$ if f\$search("''file'") .nes. "" then @'file' To stop cURL at system shutdown, add the following lines to SYS\$MANAGER:SYSHUTDWN.COM: \$ file := SYS\$STARTUP:CURL\$SHUTDOWN.COM \$ if f\$search("''file'") .nes. "" then @'file'

## *5.1. Post-installation steps*

After the installation has successfully completed, include the commands displayed at the end of the installation procedure into SYSTARTUP VMS.COM to ensure that the logical names required in order for users to use the software are defined system-wide at start-up.

Users will then be able to use the cURL command line utility by defining a foreign command as follows:

\$ CURL :== \$CURL\$ROOT:[BIN]CURL.EXE

Generally speaking there are no special quota or privilege requirements required for users wishing use the cURL command line utility or to develop applications using the cURL API, although it should be noted that some applications may require a high BYTLM quota for efficient operation.

In addition to defining the logical name CURL\$ROOT (which points to the top level directory of the installation) the start-up procedure defines the logical name LIBCURL\$SHR, which points to the cURL API shareable image. This shareable image can be linked with application code that uses the cURL API. In order to use the API, developers will also need to include in their projects the header file CURL.H from CURL\$ROOT:[INCLUDE]. Developers may alternatively link application code with the object library CURL\$ROOT: [LIB}LIBCURL.OLB; however it will then also be necessary to link in additional libraries (specifically OpenSSL and ZLIB); when linking with the shareable image this is not necessary, as these additional components are statically linked into the shareable image.

Developers should also note that symbols in the shareable image and object library are mixed-case. When compiling code, developers should therefore use the C compiler option /NAMES=(AS\_IS,SHORTENED) or include in their code appropriate #pragma directives to ensure that symbols are correctly resolved when linking.

#### *5.2. Installing in an alternative location*

By default the software will be installed in SYS\$SYSDEVICE: [VMS\$COMMON]. If you wish to install the software in an alternative location this can be achieved using the /DESTINATION qualifier with the PRODUCT INSTALL command to specify the desired location; however it is important to note that an additional manual step will then be required to complete the installation. Specifically, when an alternative destination is specified, the start-up and shutdown procedures (CURL\$STARTUP.COM and CURL\$SHUTDOWN.COM) will be placed into a subdirectory [. SYS\$STARTUP] residing under the specified destination directory. If you wish to run these files from your standard SYS\$STARTUP directory they will need to be copied from the destination subdirectory into your systems SYS\$STARTUP directory.